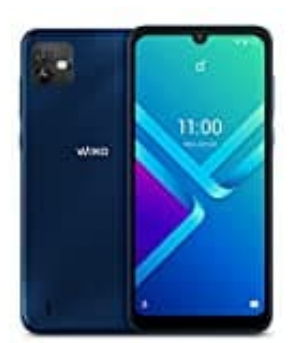

## **Wiko Y82 SIM-Karte einlegen**

Bevor ihr beginnt, schaltet das Handy zunächst komplett aus.

1. Greift nun in die Einkerbung, die sich rechts unten am Rückdeckel befindet.

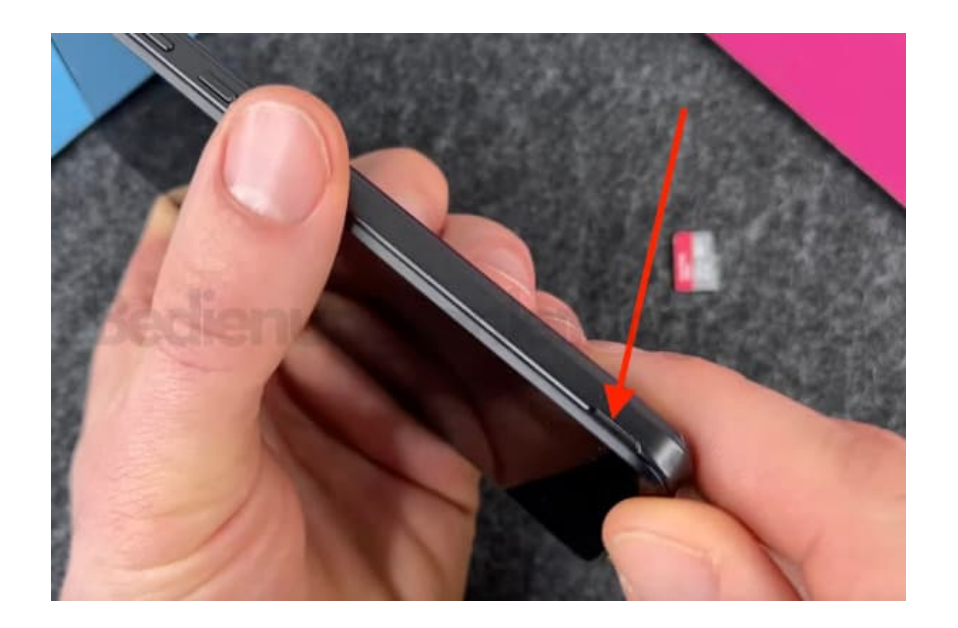

2. Lockert den Rückdeckel Stück für Stück, bis ihr ihn komplett abnehmen könnt.

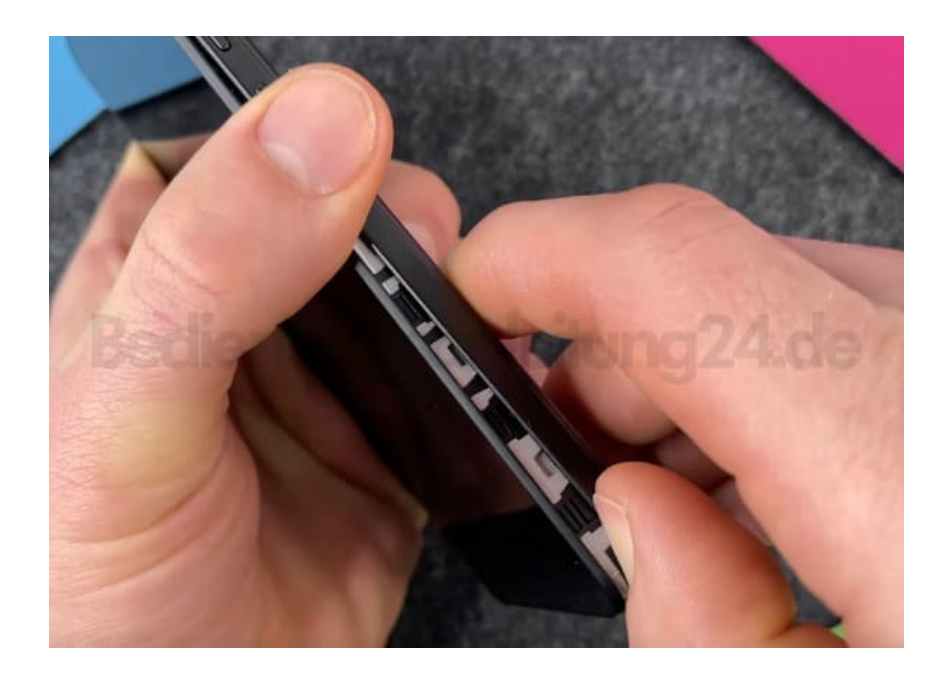

3. Nun seht ihr die Slots für die Karten.

Rechts oben: Slot für microSD Karte bis 256 GB Rechts unten: Slot für die SIM-Karte. Markiert mit SIM1. Links unten: Slot für eine weitere SIM-Karte. Markiert mit SIM2.

Achtet darauf, dass eure SIM im Format **NANO** ist/sind.

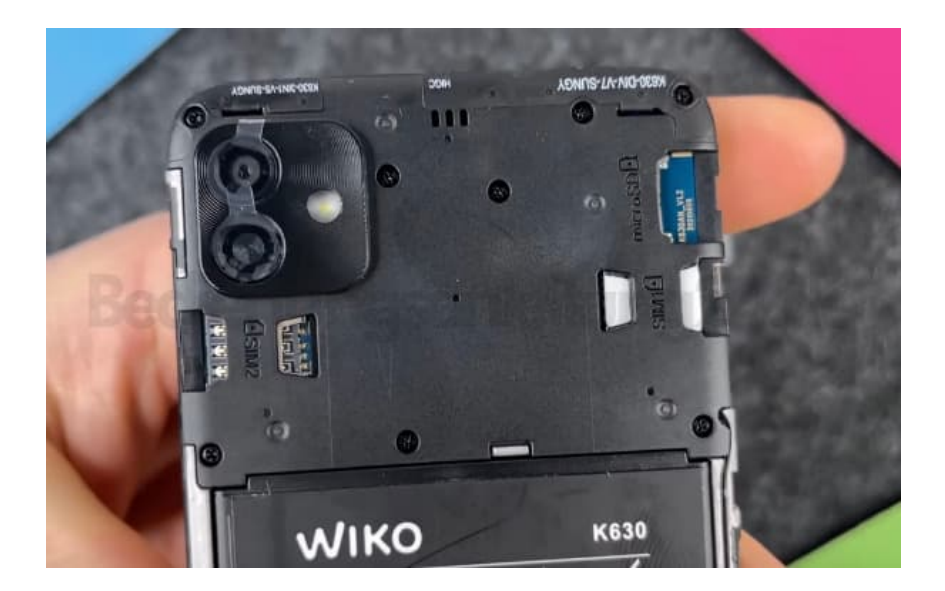

4. Drückt den Rückdeckel wieder auf das Handy und schaut, dass er komplett wieder mit dem übrigen Gehäuse verbunden ist.

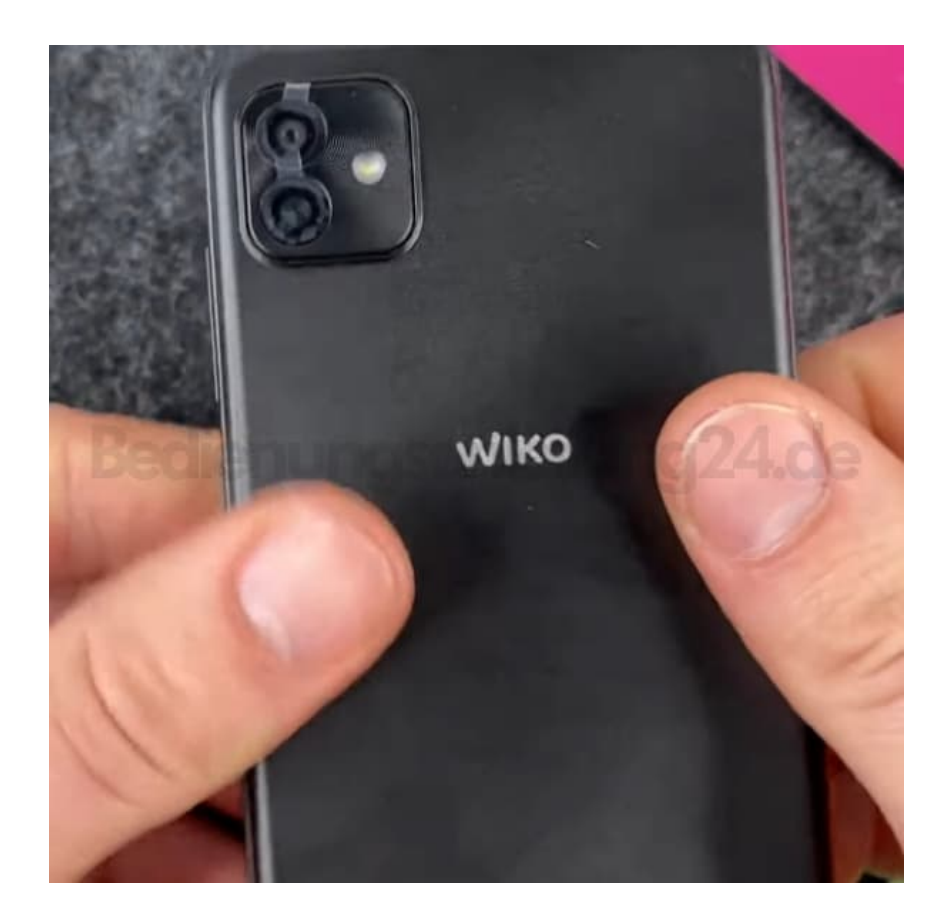

5. Fertig - jetzt könnt ihr das Handy einschalten und loslegen :)